# 取り扱い説明書 BNT9.9KTL : B:N:T28KTJ

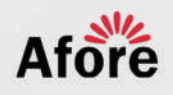

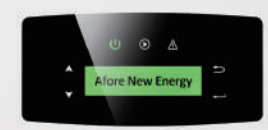

**MATON** 

Afore **REW** 

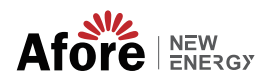

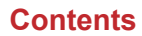

# **Contents**

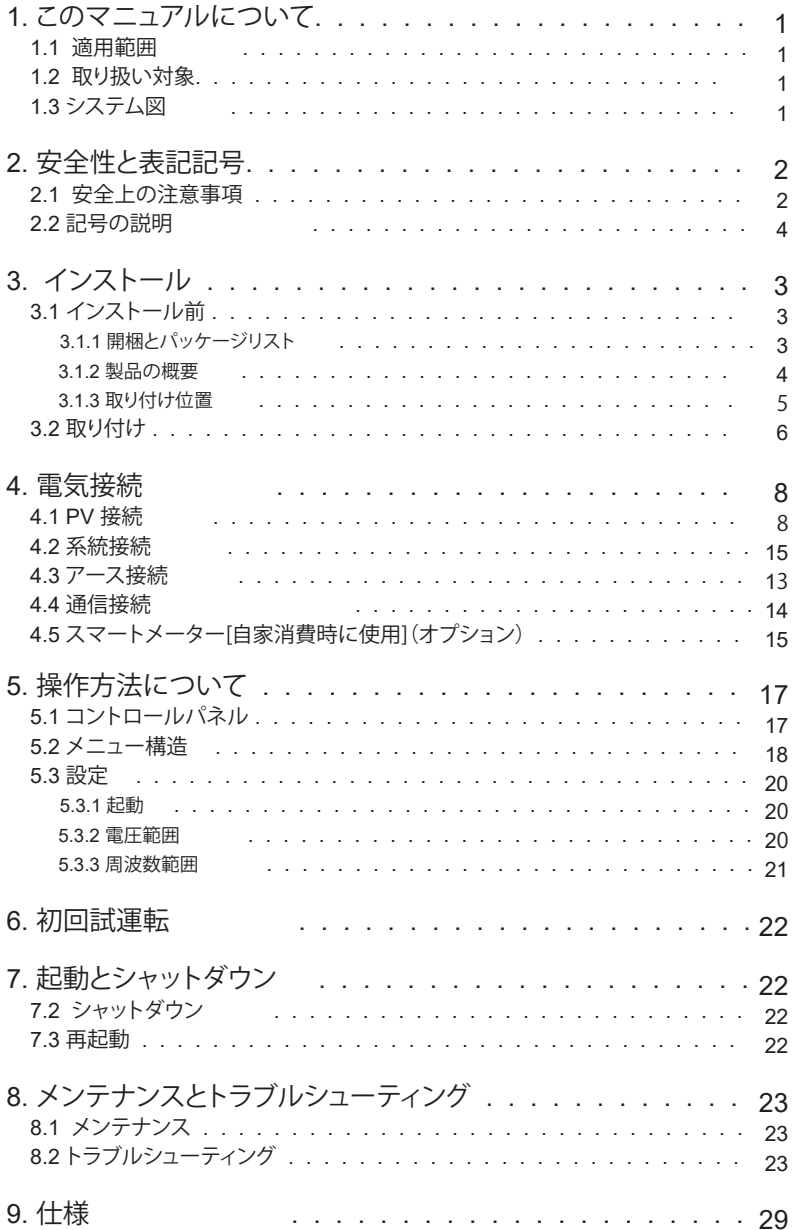

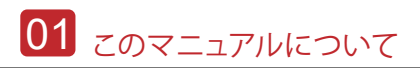

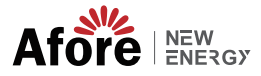

## **1.**このマニュアルについて

**1.1** 適用範囲

このマニュアルでは、Afore が製造する以下のオングリッド PV インバータ の設置、試運転、操作、およびメンテナンスについての説明書です。

三相BNT9.9KTL BNT28KTL緊急時に備えて、このマニュアルをいつでも読めるよう に保管してください。

#### **1.2** 取り扱い対象

取り扱いが可能な電気工事士等の資格者を対象としています。このマニュアルに記 載されている作業は、資格のある方が作業行ってください。

## **1.3** システム図

太陽光発電システムの標準的な接続図。

## BNT9.9KTL BNT28KTL

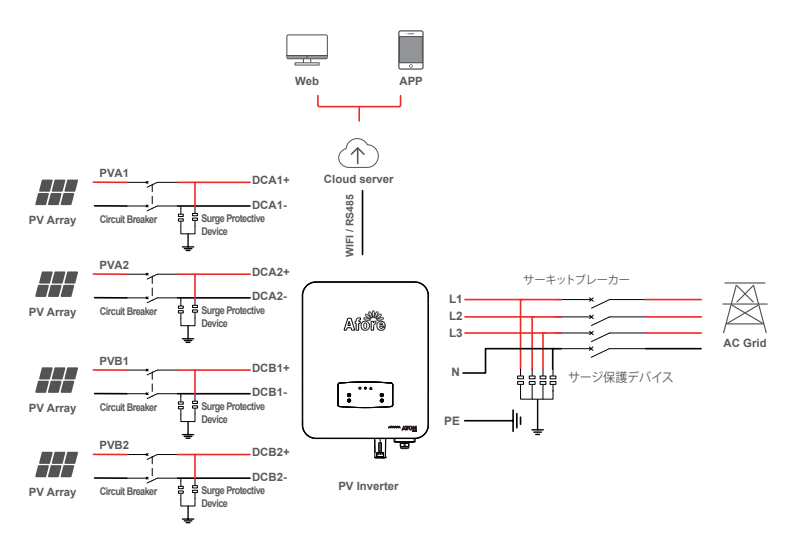

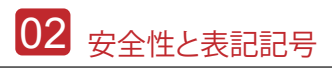

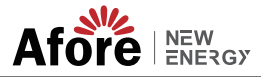

## **2.**安全性と表記記号

#### **2.1** 安全上の注意事項

1.インバータに関するすべての作業は、電気工事士の資格のある電気技術者が行う必要が御座います。

2. デバイスは PV パネルでのみ動作できます。

3. PV パネルとインバーターは接地する必要があります。

4. DC 電源と AC 電源の両方を切断してから 5 分間はインバータのカバーに触れないでください。

5. 動作中はインバータの筐体に触れないでください。また、高温の影響を受ける可能性のある物質から遠 ざけてください。

6. 使用済みのデバイスおよび関連アクセサリは、適切な方法に従って必ず廃棄してください。

7. 納入時はインバータを上向きに設置し、取り扱いには十分ご注意ください。防水性に注意してください。 インバータを水、雨、雪、または水に直接掛からないようにして下さい。

8.代替使用、インバータへの改造は推奨されません。インバーターが改造された場合、または設置が適切 でない場合、保証が無効になる場合があります。

## **2.2** 記号の説明

インバーターは関連する安全規格に厳密に準拠しています。設置、操作、メンテ ナンスの際には、すべての指示と注意事項を読んで従ってください。

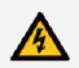

感電の危険性 インバータには致命的な DC および AC 電力が含まれています。 インバータに関するすべての配線にご注意下さい。

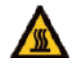

熱い表面に注意してください 高電力動作下では、インバータのハウジングが高温 60°C (140°F) に達する場合 があります。運転中はインバーターに触れないでください。

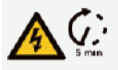

残留電力の放電 DC 電源と AC 電源の両方を切断してから、5 分経過するまでは、インバ ータのカバーを開けないでださい。

**LAS** 

重要な注意事項 すべての指示を注意してお読みください。これらの指示、警告、注意事項 に従わない場合はデバイスの誤動作や損傷につながる可能性があります。

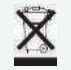

このデバイスを通常の家庭廃棄物と一緒に処分しないでください。

 $\cancel{\times}$ 

変圧器なし このインバータは絶縁機能のためにトランスを使用していません。

 $\epsilon$ 

CEマーク インバータは、該当する CE ガイドラインの要件に準拠しています。

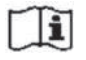

整備の前にマニュアルを参照してください。

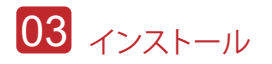

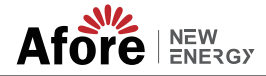

**3.**インストール

#### **3.1** 開梱と梱包リスト

開梱

インバータを受け取ったら、梱包材とすべての部品が不足していないか、破損してい ないかを確認してください。破損または欠落しているコンポーネントがある場合の サポートについては、販売店に直接お問い合わせください。

梱包リスト梱包 以下の梱包リストをご確認ください。

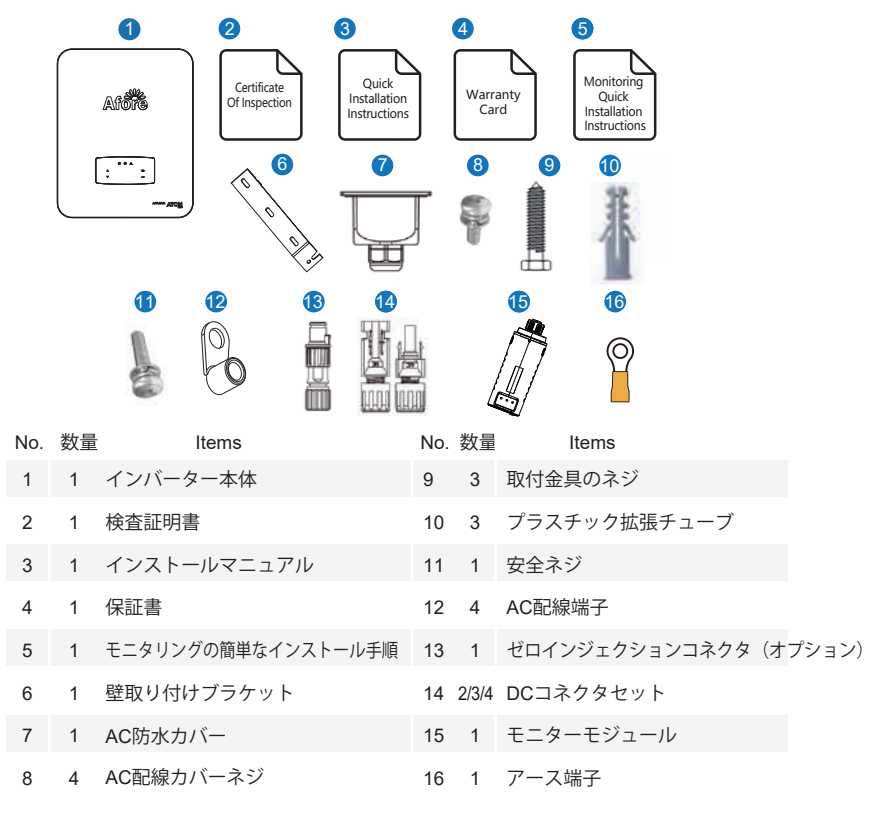

#### **Note:**

**エミ** DCコネクタ 数量:3-12kW 2ペア、13-15kW 3ペア、17-25kW 4ペア。

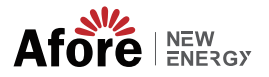

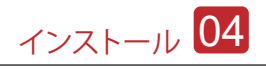

**3.1.2** 製品概要

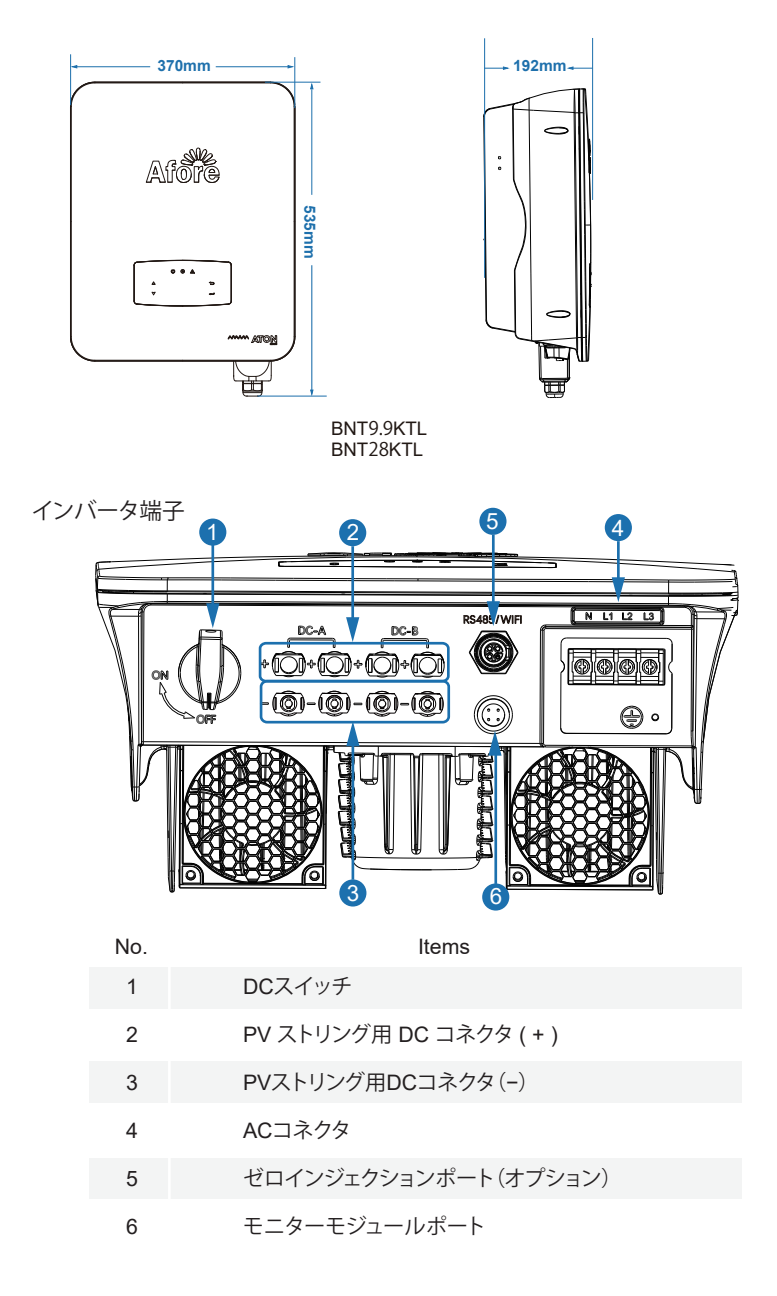

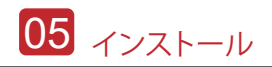

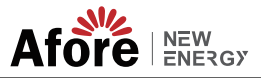

#### **3.1.3** 取り付け位置

インバーターは屋内および屋外設置用に設計されており (IP65)、インバーターの安 全性、性能、寿命を延ばすためめ、取り付け位置は次のルールに基づいて慎重に決 めてください。

•インバータは可燃物や可燃物から遠く離れた固体表面に設置する必要があります。 • インバータの重量と寸法に適した腐食材料。 • 周囲温度は -25℃ ~ 60℃ (-13 °F ~ 140°F) の範囲内にしてください。

•インバータの設置はシェルターの下で保護する必要があります。 インバータを直射日光、水、雨、雪、飛沫雷などにさらさないでください。

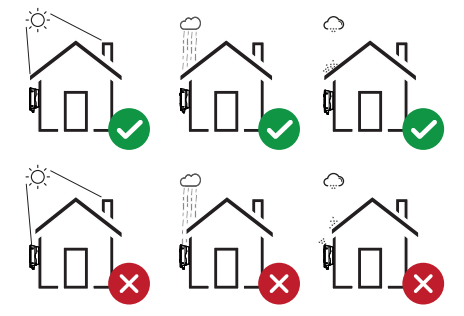

直射日光を避けて下さい

 インバータは壁に垂直に設置、または傾斜角度に平面にもたれかかるように設置 する方法があります。下の写真を参照してください。

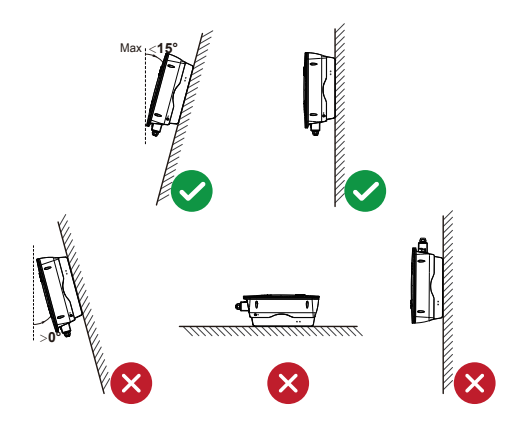

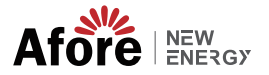

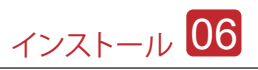

 インバータの周囲には十分なスペースを確保し、インバータ、接続ポイン ト、メンテナンスが容易できるようにしてください。

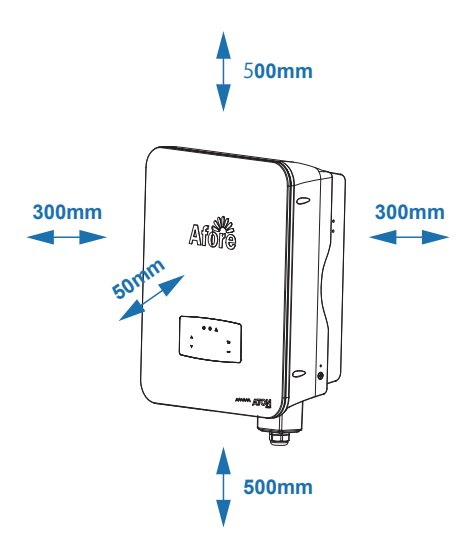

**3.2** 取り付け

Step 1

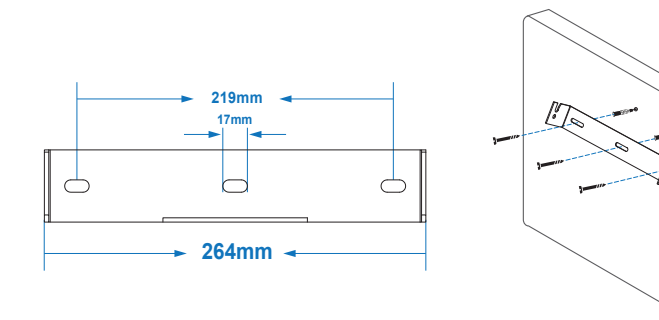

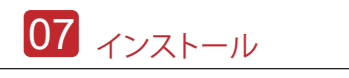

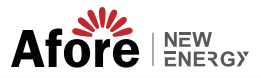

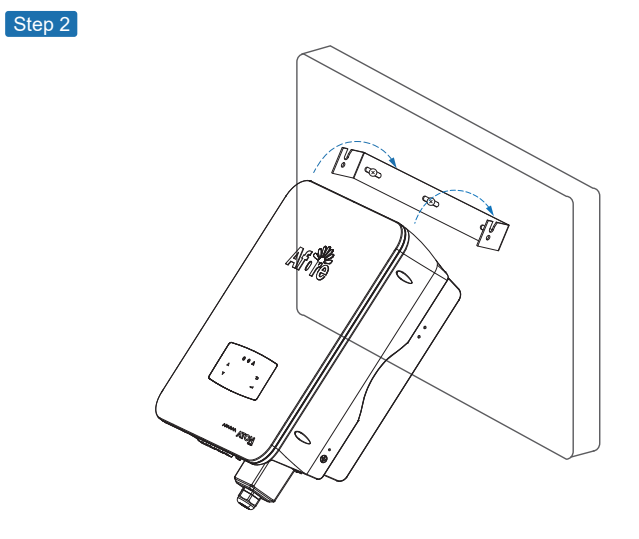

Step 3

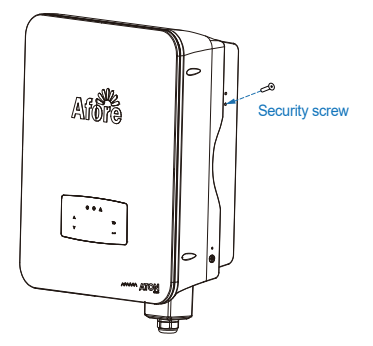

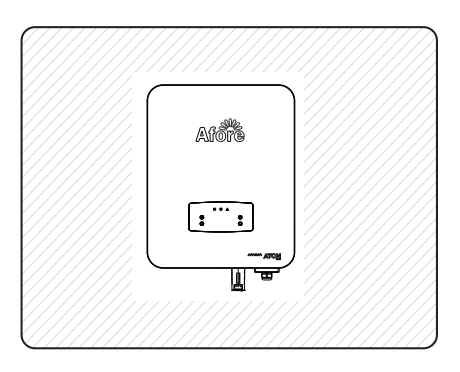

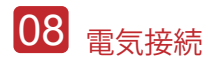

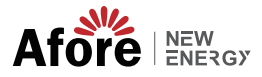

# **4.** 電気接続

#### **4.1 PV**接続

9.9kW 28kWの三相インバータにはデュアル MPPT チャネルがあり、各チャネル には 2 つの PV ストリング入力が含まれています。

最良の結果を得るには、各 MPPT チャネルが PV ストリングに正しく接続され ていることを確認してください。それ以外の場合、インバータは自動的に電圧 または電流保護を作動します。

以下の要件が満たされていることを確認してください。

• PV ストリングの開放電圧と短絡電流は、インバータの妥当な範囲を超えて はなりません。

- PV ストリングとアース間の絶縁抵抗は 10 kΩ を超える必要があります。
- PV ストリングの極性は正しい。
- 付属のDCプラグをご使用ください。
- 避雷器は、PV ストリングとインバータの間に取り付けてください。
- 配線時はPV(DC)スイッチをすべて外してください。

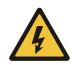

#### **Warning:**

断面4m推奨

DC 側には致命的な高電圧がかかる可能性があるため、接続する 際は指示に従ってください。 インバータに接続されているケーブルの極性が正しいことを確 認してください。インバータが損傷する可能性があります。

Step 1 HHH I II 12-15 mm  $12-15$  mm  $\cdot$   $\blacksquare$   $\sqcap$   $\rightarrow$   $\blacksquare$ **Note:**  िले 太陽光発電ケーブルの提案

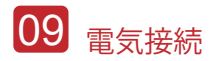

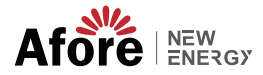

Step 2

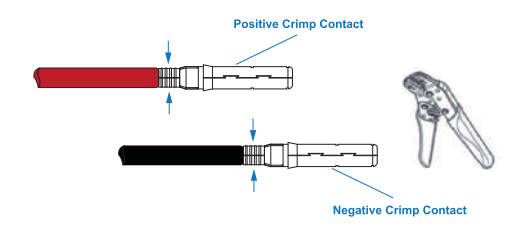

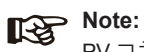

PV コネクタ クリンパを使用して矢印の先端をつまんでください。

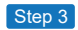

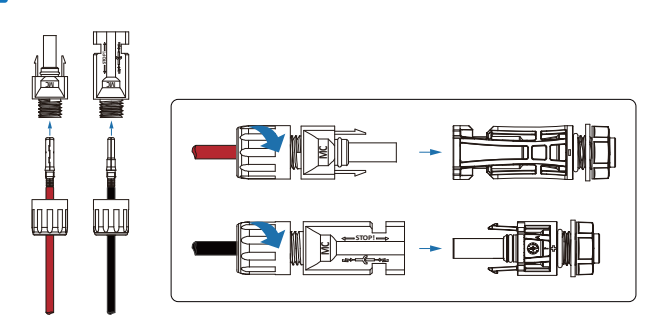

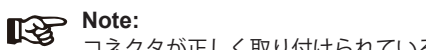

コネクタが正しく取り付けられている場合は、カチッという音が聞こえます。

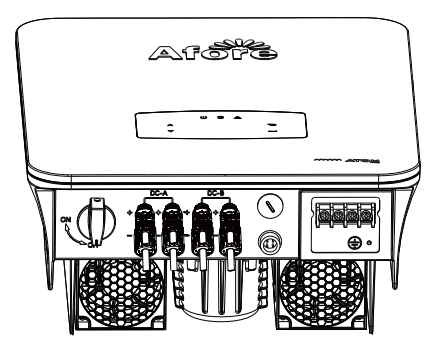

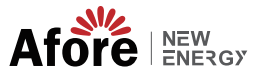

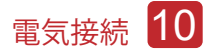

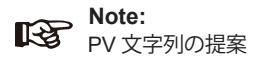

Option 1

インバータの各 MPPT チャネルに接続されている 2 つのソーラー パネルの各ストリング が、各ストリングのソーラー パネルのモデルと数量が同じであることを確認してください。

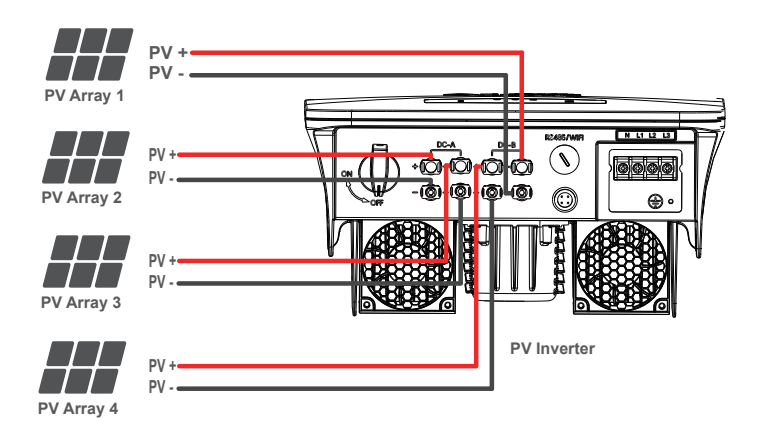

Option 2

2ストリングでの接続では、各 MPPT チャンネルを 1 つの PV ストリングに接続で きます。各 PV ストリングの電圧と電流がインバーターの推奨範囲内であることを確認して ください。

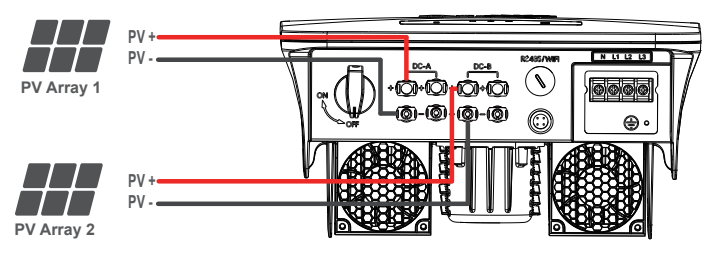

**PV Inverter**

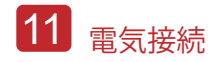

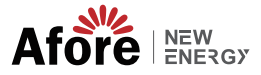

#### **4.2** 系統接続

外部 AC スイッチは、電力網から絶縁するために、インバータと電力網の間に設置 する必要があります。 ACケーブルをインバータに接続する前に、以下の要件に従っ ていることを確認してください。

- AC (グリッド) 電圧は、インバータの妥当な範囲を超えてはなりません。
- AC 配電ボックスからの相線が正しく接続されている。
- 付属の AC プラグを使用してください。
- サージプロテクターは系統とインバータの間に設置する必要があります。
- AC (グリッド) 電圧は、インバータの妥当な範囲を超えてはなりません。

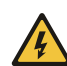

#### **Warning:**

AC 側には致命的な高電圧がかかる可能性があるため、接続する際は安全に指示 に従ってください。 AC グリッドの正しいラインがインバーターに接続されていることを確認してください。 インバーターが損傷する可能性があります。

#### Step 1

ケーブルの提案 9.9kW 断面積 (銅) 8mm² 28kW 断面積 (銅)14mm²

端子圧着後、接続箇所に絶縁テープを巻きます。

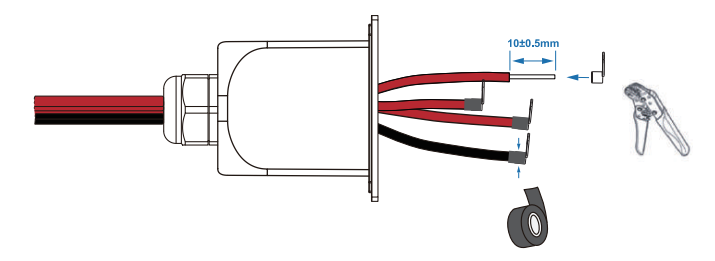

**Note:** 

端子には絶縁テープを巻いてください。そうしないと、ショートしてインバ ータが損傷する可能性があります。

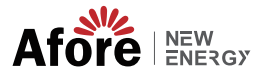

 $\mathcal{L}$ 

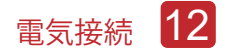

Step 2

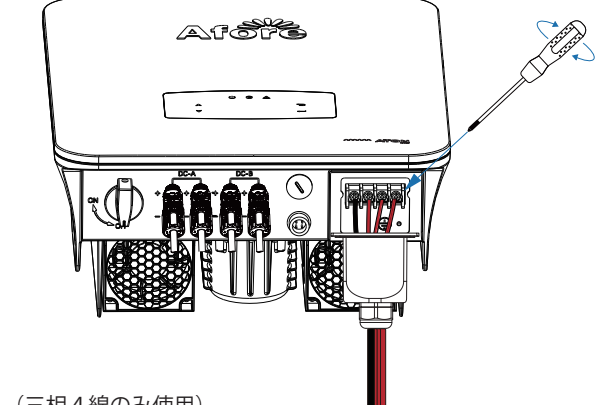

N = 中性線 (三相4線のみ使用)

L1, L2, L3 = 活線

並んでいるネジを外し、ワイヤーハーネスを N、L1、L2、L3 のキャ ップに 1 つずつ挿入し、ネジを締めます。

Step 3

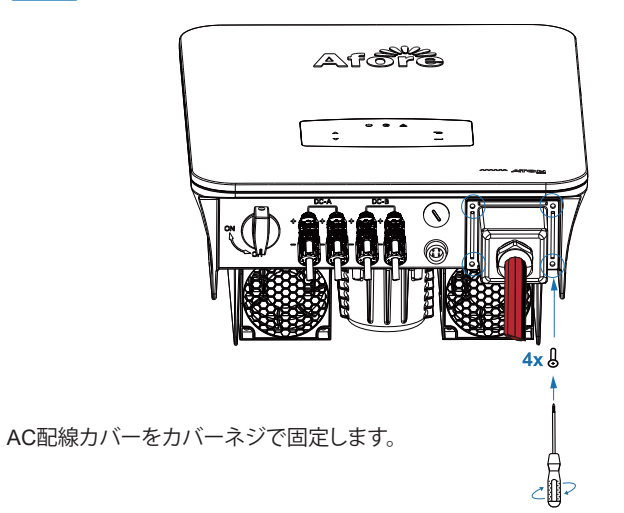

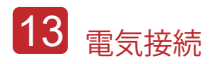

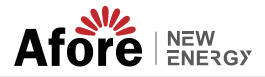

**4.3** アース接続

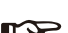

**Note:** 感電を防ぐために、ユーザーは保護アース (PE) 端子を接続する必要が あります。

Step 1

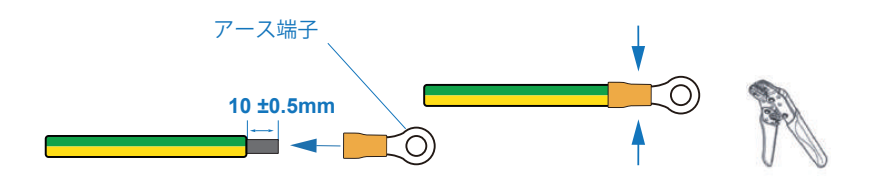

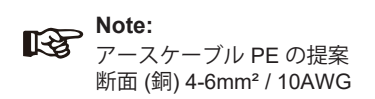

Step 2

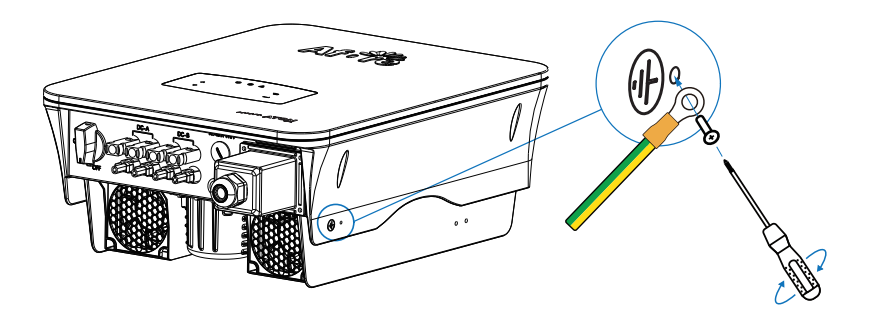

アース端子はインバータの左側または右側に接続されています。

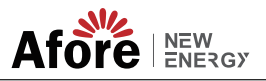

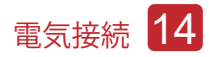

#### **4.4** 通信接続

監視モジュールはデータをクラウドサーバーに送信し、PC、タブレット、スマートフ ォンにデータを表示できます。

**WIFI /** イーサネット **/ GPRS / RS485** 通信をインストールする

WIFI / イーサネット / GPRS / RS485 通信をインストールする 詳細な手順については、「通信設定手順」を参照してください。

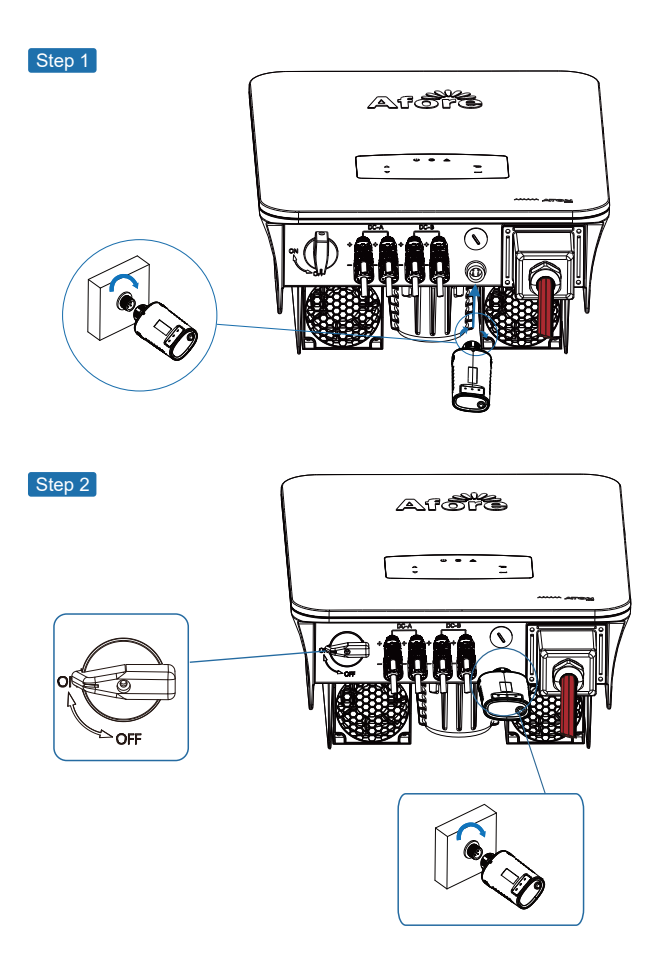

DC スイッチと AC サーキットブレーカーをオンにし、モニタリング モジュールの LED インジケータが点滅して、モニタリング モジュールが正常に接続されたことを 示すまで待ちます。

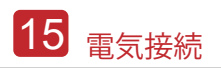

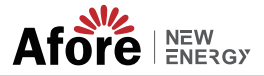

## **4.5** スマートメーター[自家消費時に使用](オプション)

スマートメーターは、オングリッドインバータに使用されるインテリジェントな制御 装置です。その主な機能は、系統接続側の順方向電力と逆方向電力を測定し、 RS485 通信を介してデータをインバーターに送信して、インバーターの電力がユ ーザーの家庭の負荷以下であること、および電流が流れていないことを確認するこ とです。

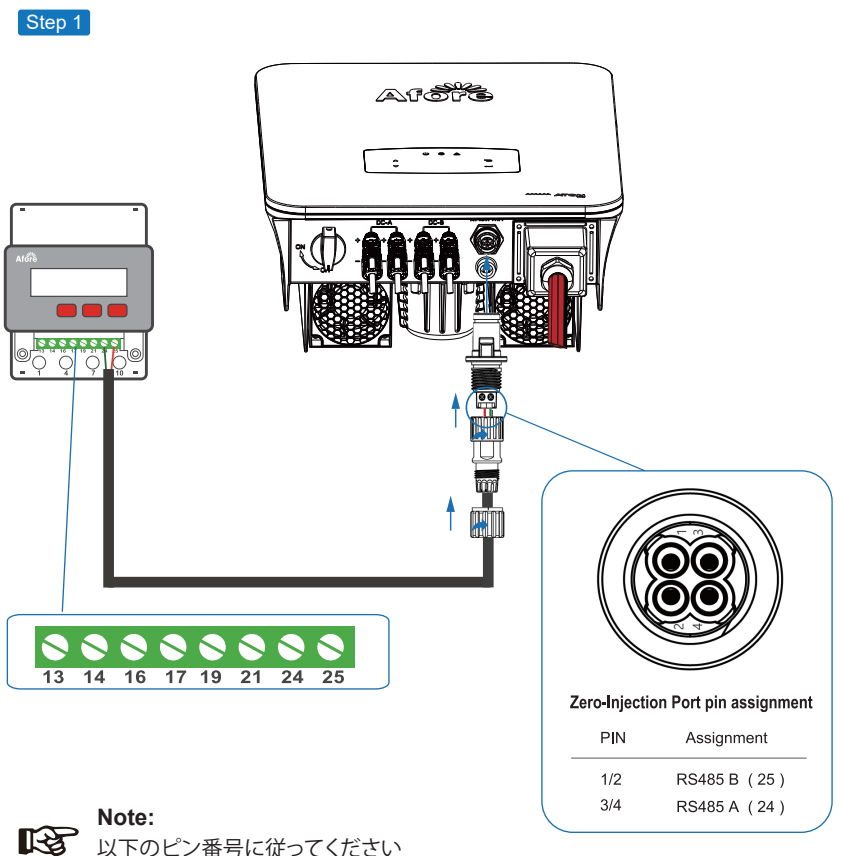

RS485B (Pin 1/2) to three-phase meter (Pin 25) RS485A (Pin 3/4) to three-phase meter (Pin 24)

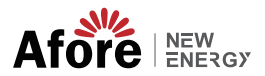

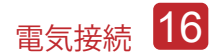

Step 2

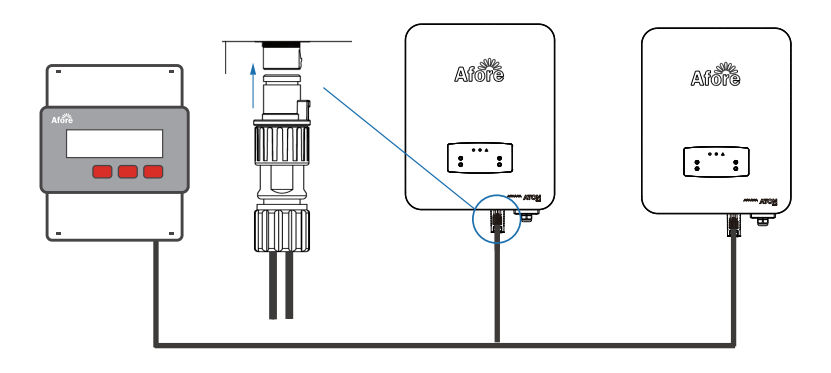

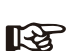

**Note:**

複数のインバータが並列接続されている場合、合計出力電力は らスマートメーターの妥当な範囲を超えることはできません。

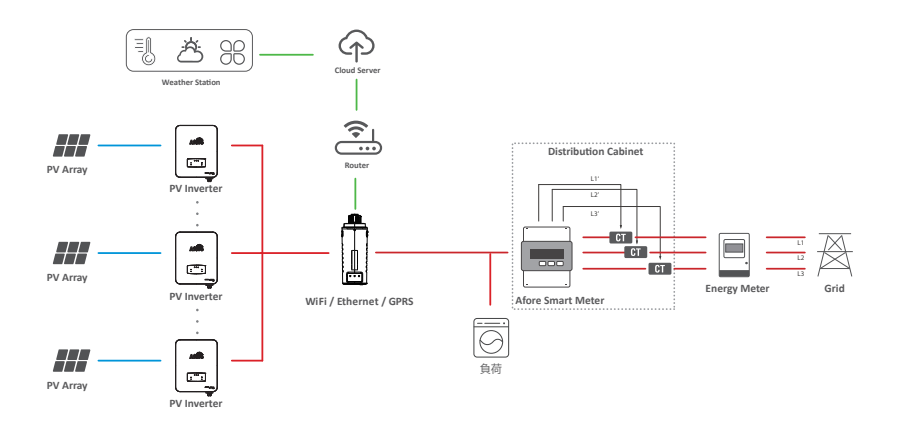

 $R_{\mathcal{F}}$ 

**Note:** インバータはスマート メーターと並列に接続できますが、総負荷電力 がスマート メーターの制限を超えないように注意してください。

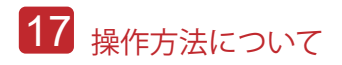

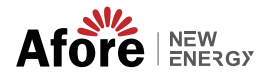

# **5.**操作

**5.1** コントロールパネル

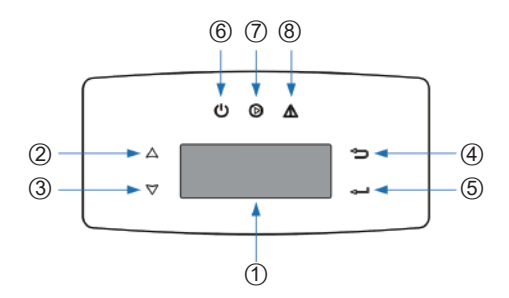

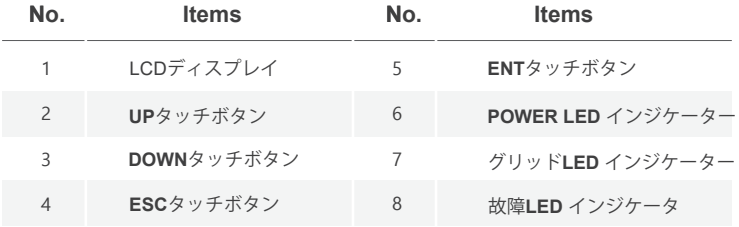

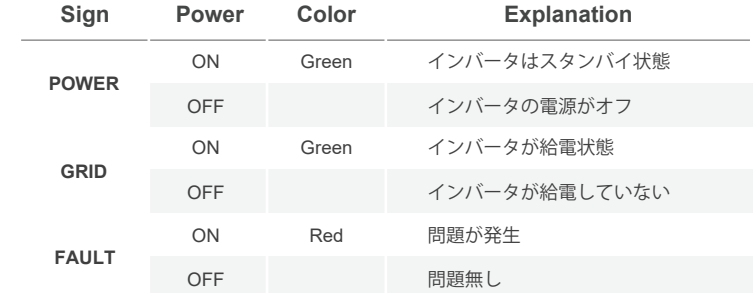

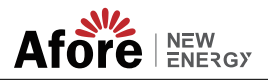

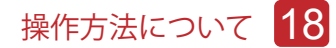

**5.2** メニュ―構造

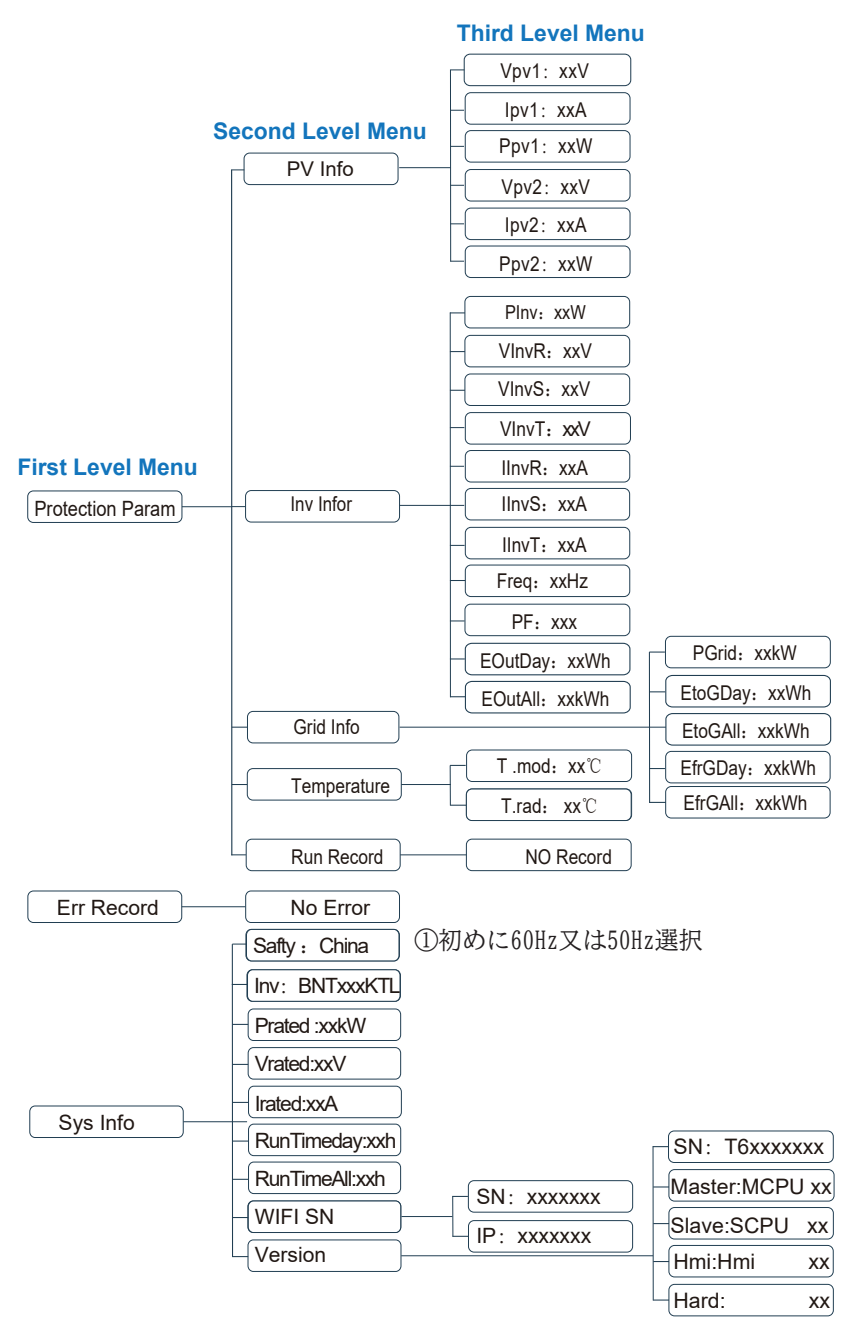

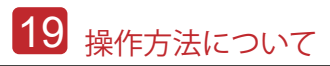

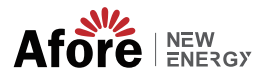

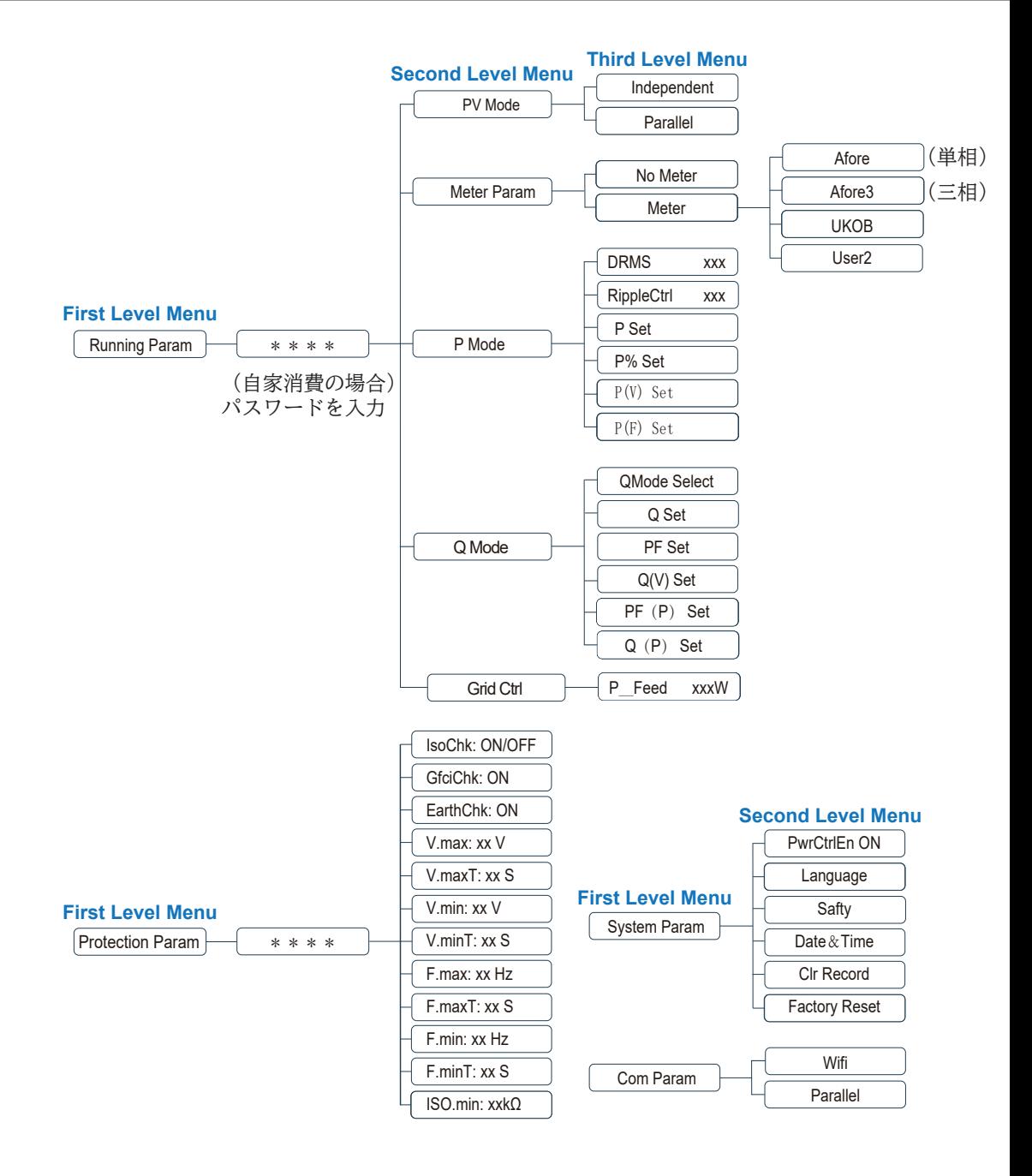

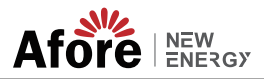

## LCD表示内容の説明

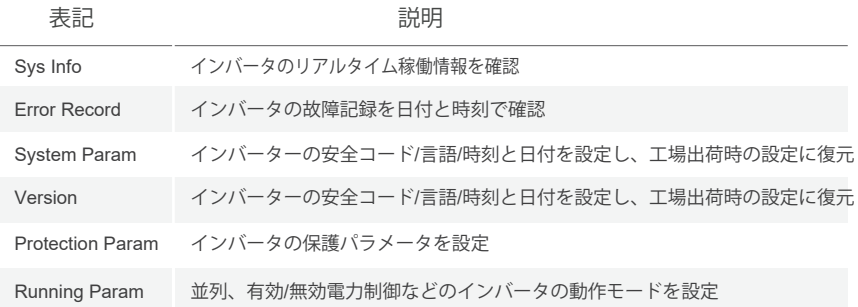

## **5.3** 設定

**5.3.1** 起動

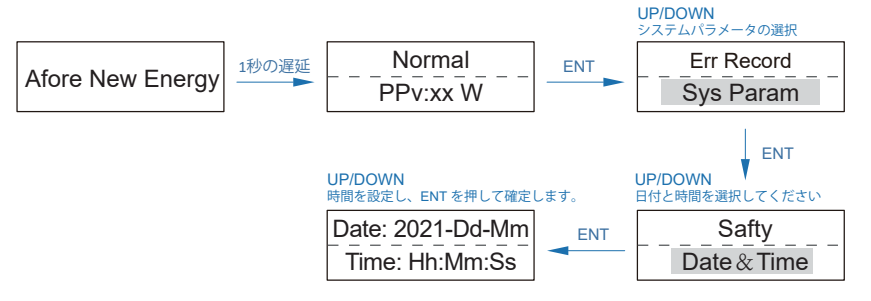

**5.3.2** 電圧範囲

(基本的に電力会社からの指示があった場合のみ入力)

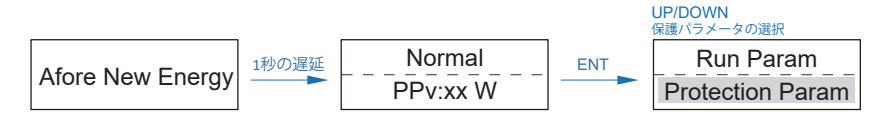

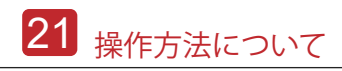

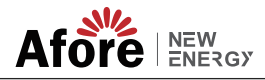

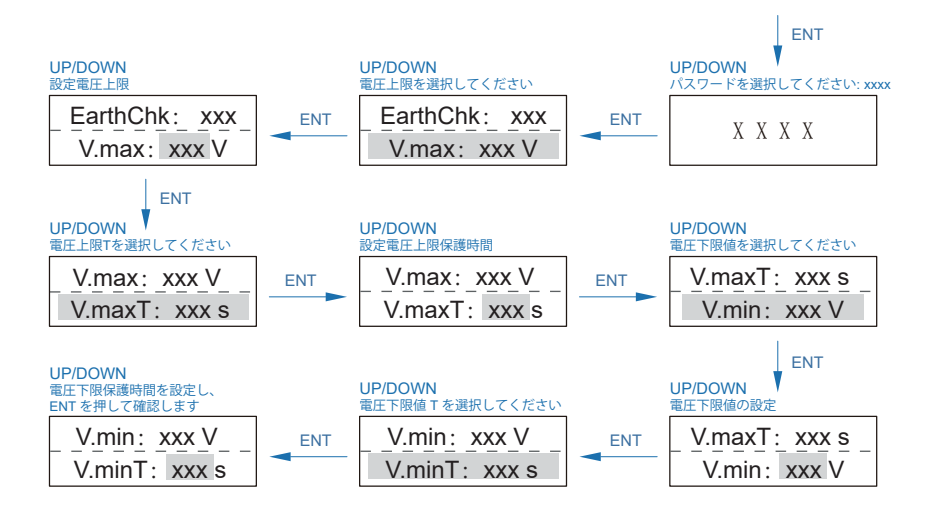

#### **5.3.3** 周波数範囲

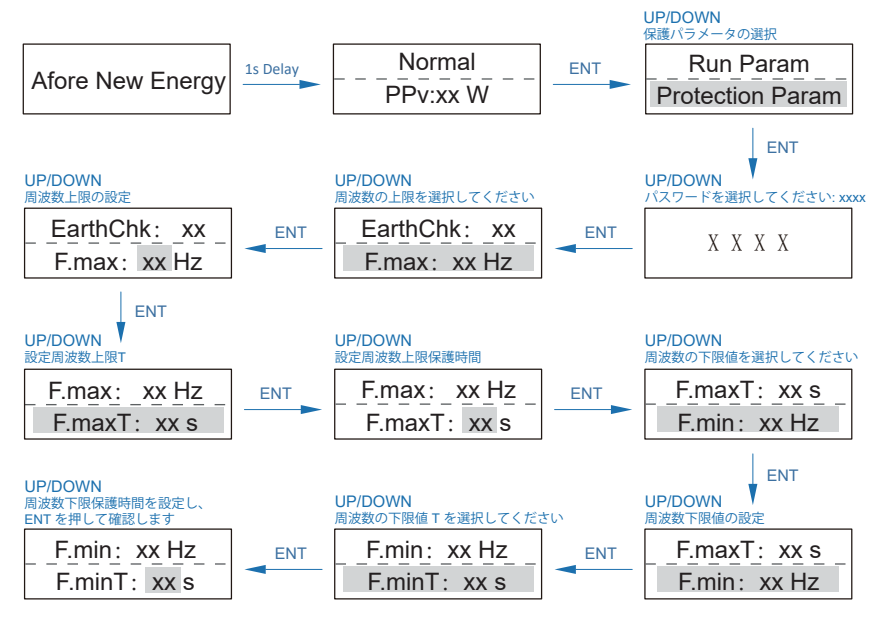

**Note:** 咚

パラメータの設定は、インバータの再起動後にのみ有効になります。

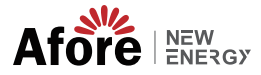

初回試運転、起動とシャットダウン 22

# **6.**初回試運転

現場で試運転を開始する前に、以下の手順と要件が完全に満たされていることを確 認してください。

- 取り付け位置が要件を満たしていること。
- PV 配線、グリッド配線、アース配線を含むすべての電気配線がしっかりと接続さ れていること。
- インバータの設定は現地の基準または規制に従って完了しています。

#### 試運転手順

- インバータ出力と公共送電網の間の AC スイッチをオンにします。
- インバータの DCスイッチをオンにします。
- システムの PV スイッチをオンにします。

## **7.** 起動とシャットダウン

### **7.1** シャットダウン

- インバータの DC スイッチをオフにします。
- PV パネルとインバーターの間の DC スイッチ (存在する場合) をオフにします。
- インバータと公共送電網の間の AC スイッチを閉じます。

# **Note:**

インバータは少なくとも 5 分後に動作可能になります。

#### **7.2** 再起動

- 第 7.1 章に従ってインバータをシャットダウンします。
- 第 6 章に従ってインバータを起動します。

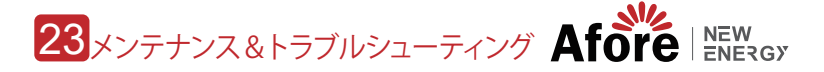

# **8.**メンテナンス**&**トラブルシューティング

## **8.1** メンテナンス

定期的にメンテナンスが必要となりますので、以下の手順でメンテナンスを行ってく ださい。 PV 接続: 年 2 回 AC 接続: 年 2 回 アース接続: 年 2 回 ヒートシンク: 年に 1 回、

## **8.2** トラブルシューティング

障害が発生すると障害メッセージが表示されます。に従ってください。トラブルシュ ーティング表で関連する解決策を見つけます。

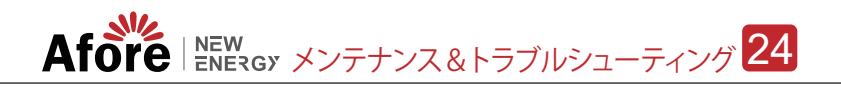

#### **Trouble-Shooting List**

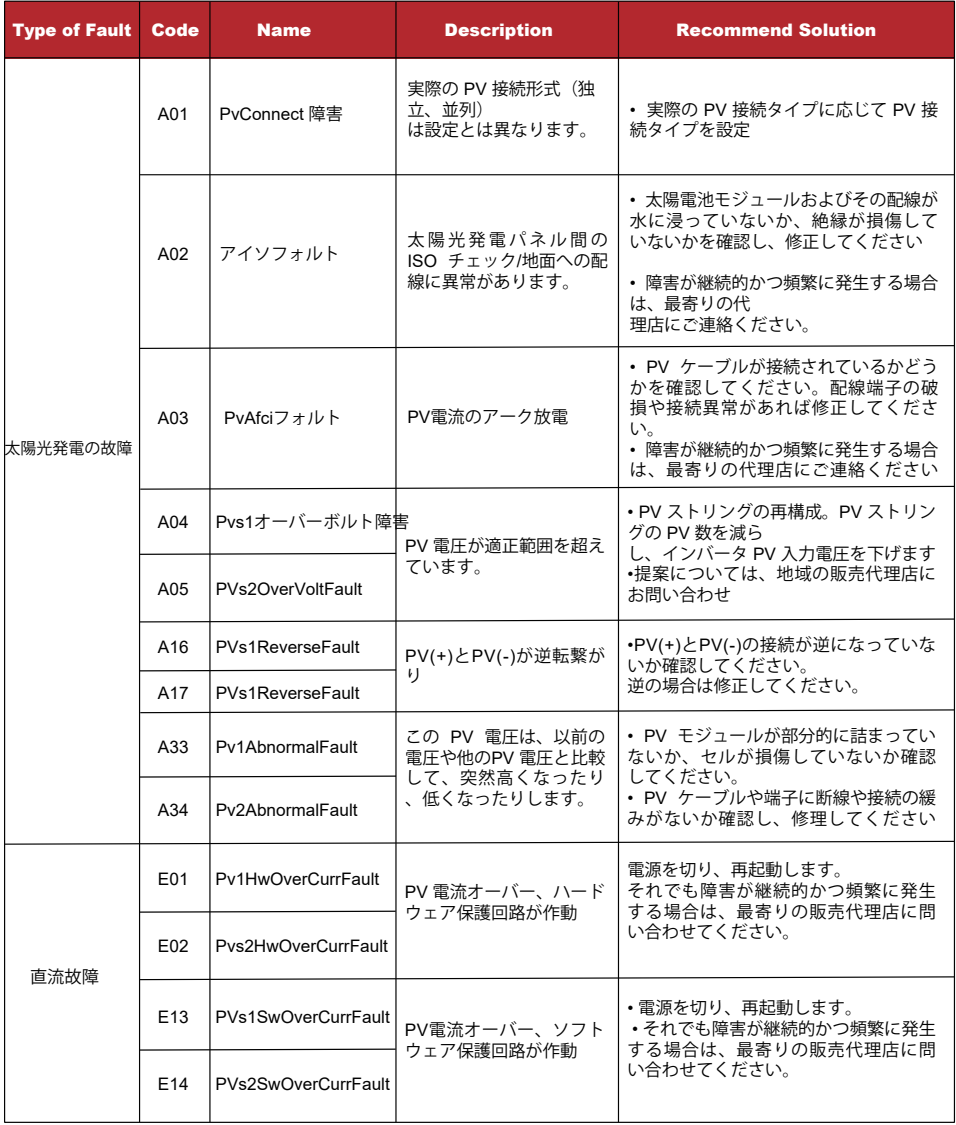

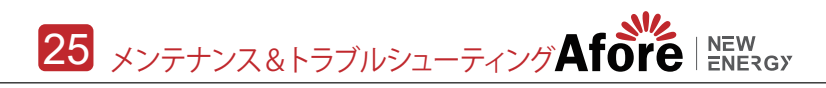

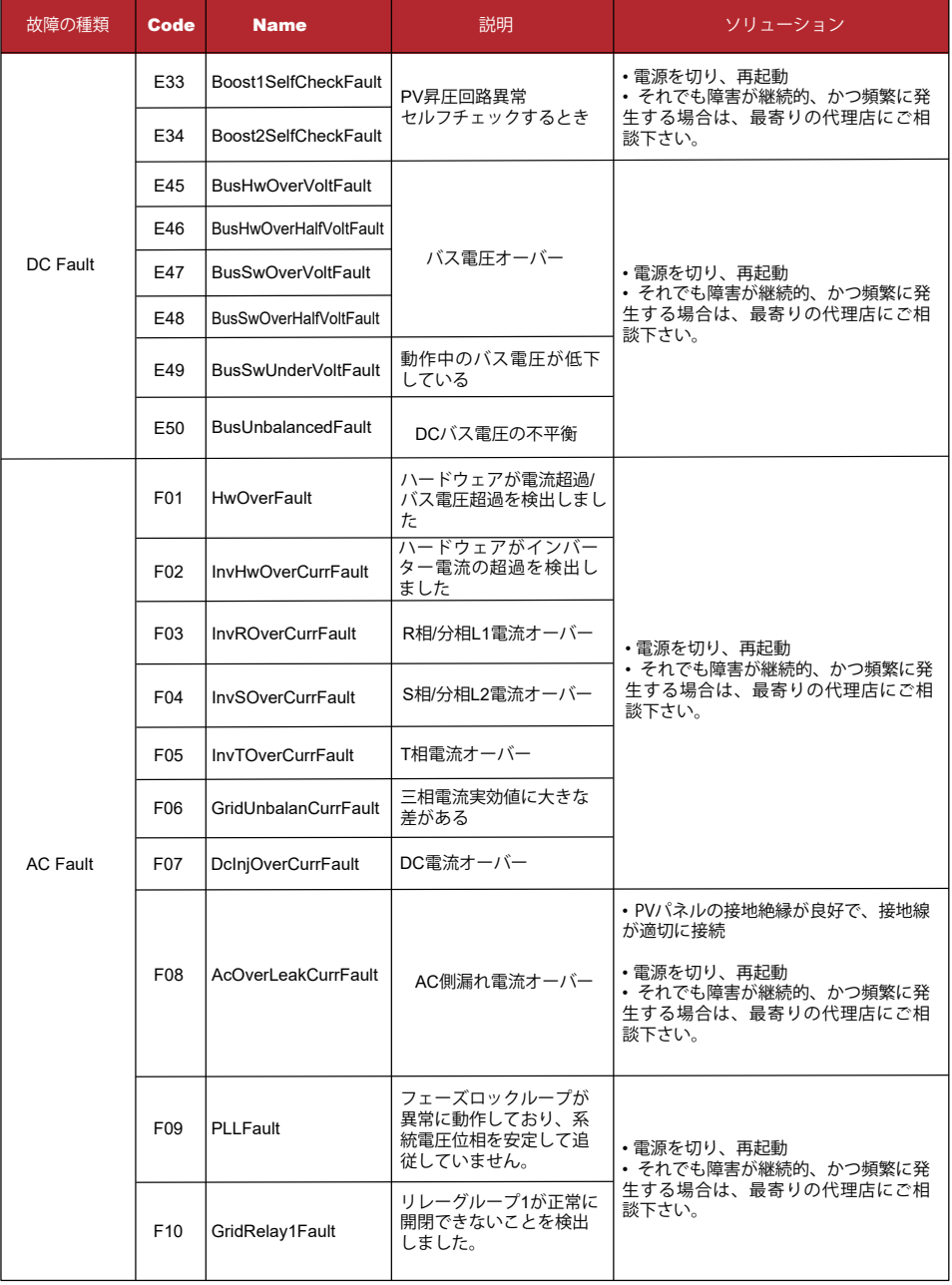

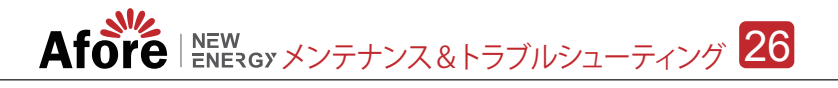

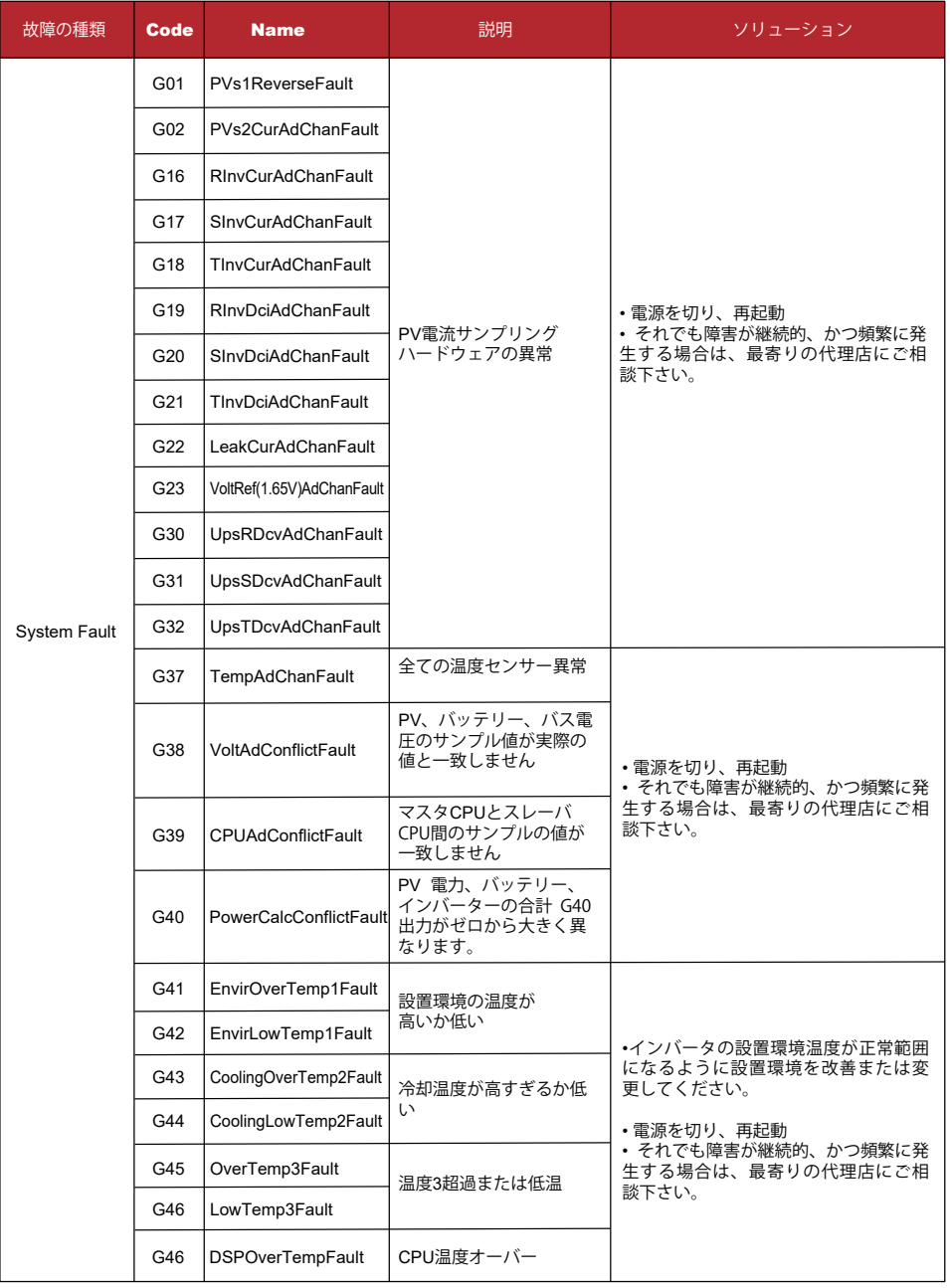

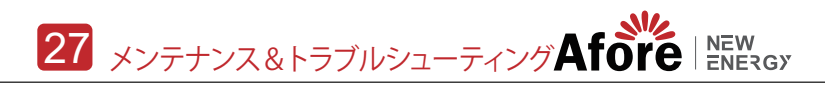

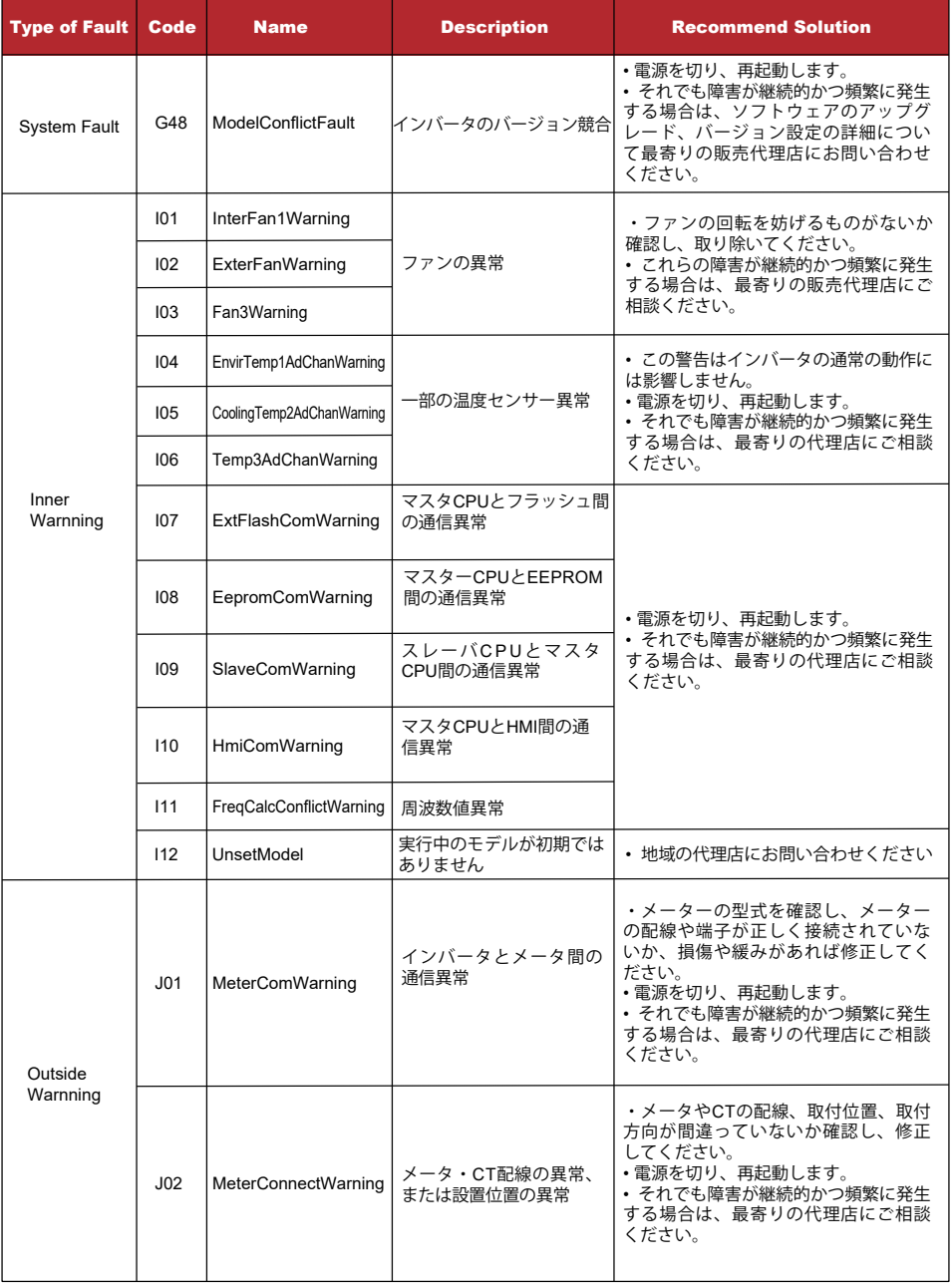

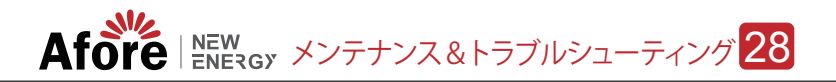

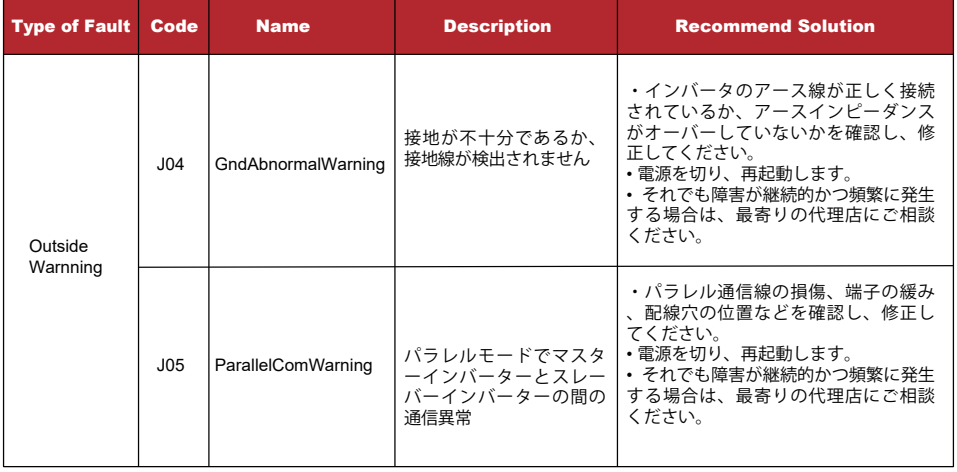

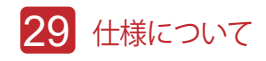

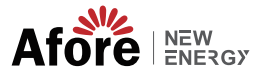

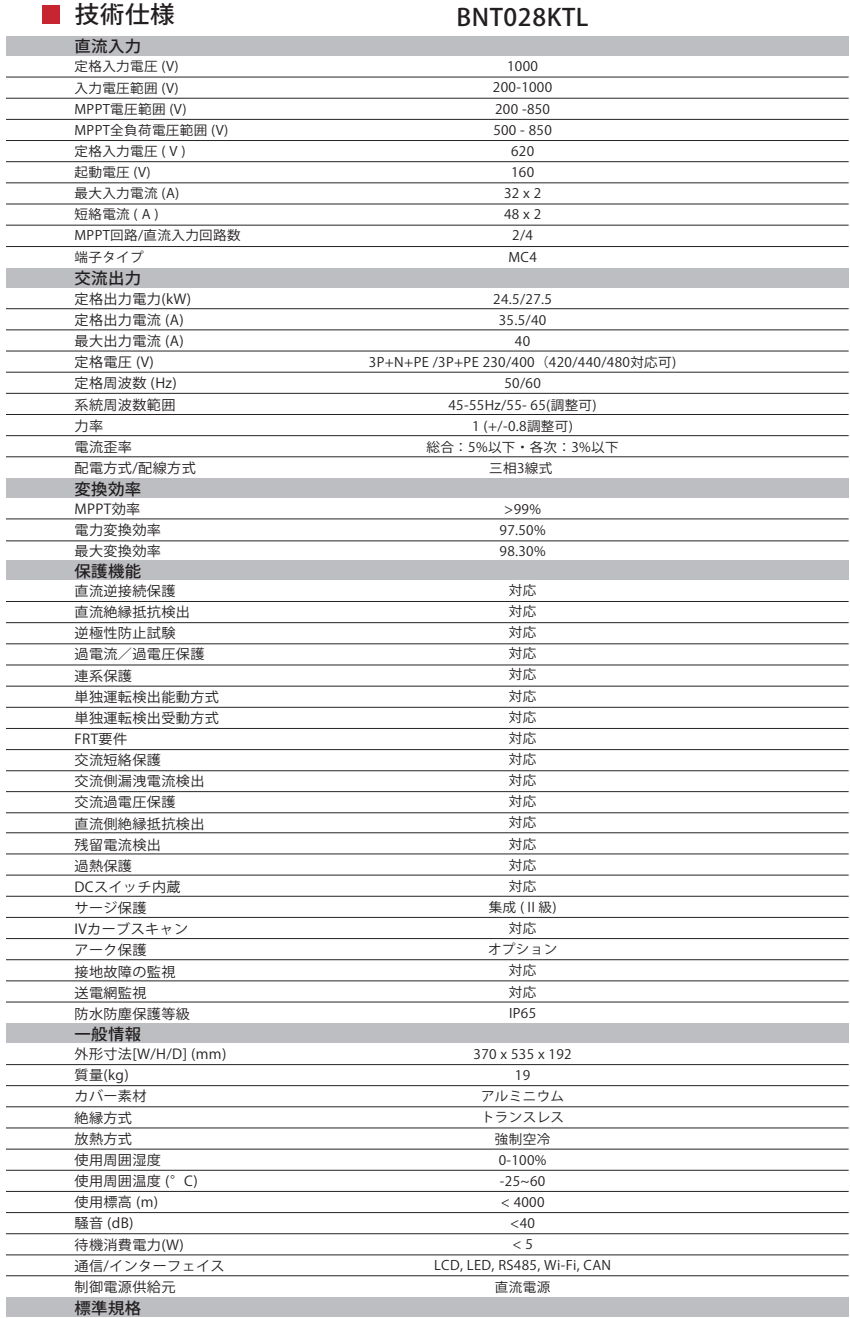

規格・規定 IEC 61000 · IEC 62109 -1 / -2

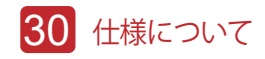

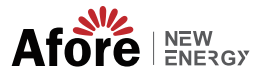

#### ■ 技術仕様 BNT028KTL

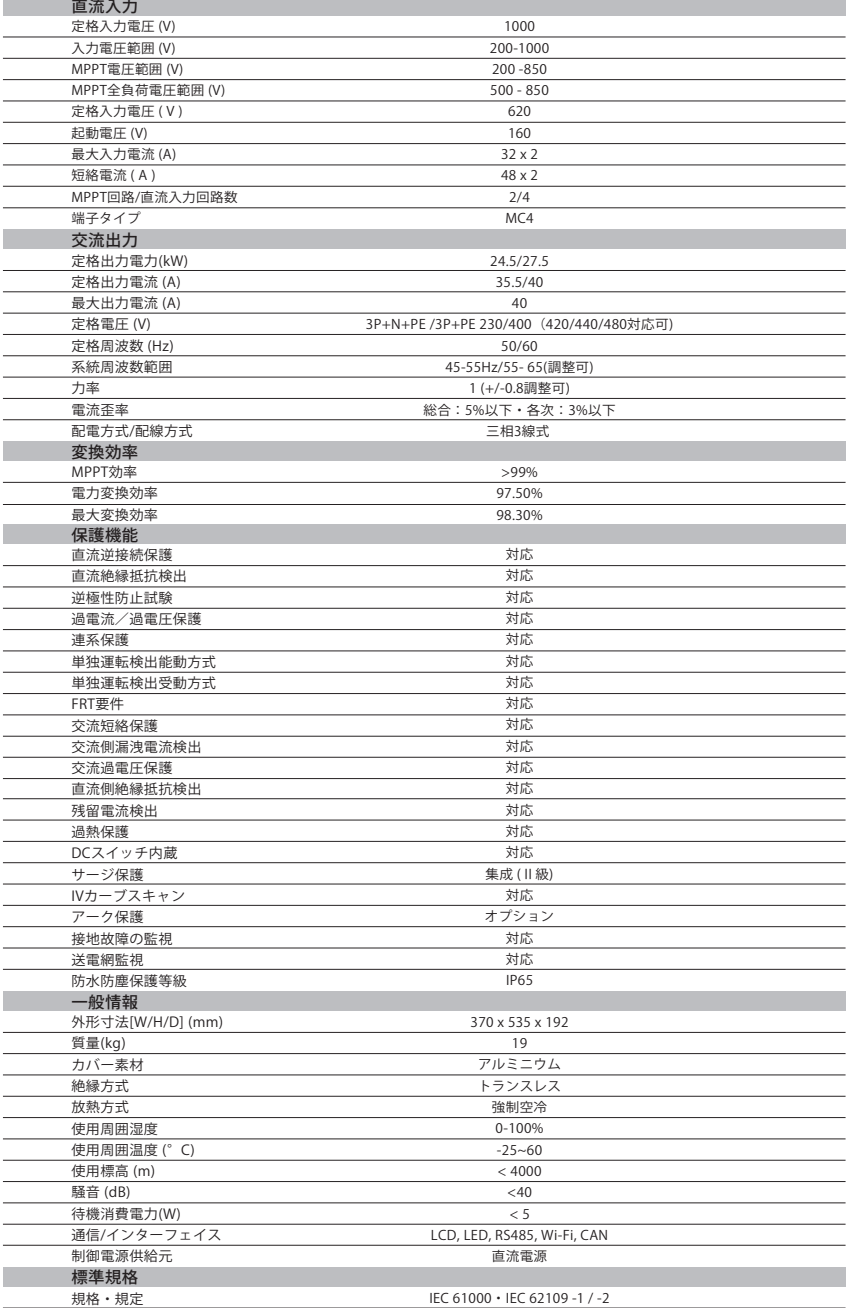

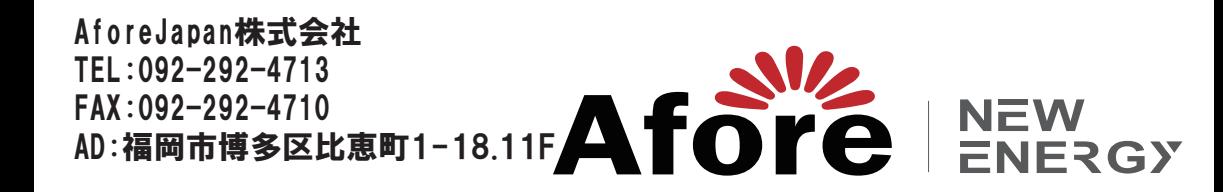